## Linux, Bash, and System Administration Cheat Sheet by [beersj02](http://www.cheatography.com/beersj02/) via [cheatography.com/89657/cs/20407/](http://www.cheatography.com/beersj02/cheat-sheets/linux-bash-and-system-administration)

#### **Bash Scripting Basics**

**#!/bin/env bash** — the 'shebang' used to tell the operating system the path it should use to interpret the file

**bash** *file-name***.sh** — run the bash script in terminal

**./** *file-name***.sh** — run the bash script in terminal if set to executable

**<***parameter***>** — use in documentation to specify if a parameter is required when running script

**[***parameter***]** — use in documentation to specify is a parameter is optional when running script

**#** — used to make comments throughout script

**||** — logical OR

**&&** — logical AND

**\$#** — resolved to the number of arguments that have been passed to the script

**\$0** — refer back to the script name

**\$1, \$2, etc.** — refer to user input (parameters) that user can add when running script, separated by a space

**exit [0-255]** — exit script and return number from 0 to 255. 0 means everything worked as intended, but other values can be used to denote errors that the script ran into

### **Bash Loops and Conditions**

**if fi** — basic structure of all if-then-exit, if-then-else, or if-elif-else statements

**if** *condition* **; then** *do-something* — if condition is met, do something

**if** *condition* **; then** *do-something* **else** *do-something-else* — if condition is met, do something, otherwise do something else

**if** *condition* **; then** *do-something* **elif** *condition2* **; then** *do-somet‐ hing-else* **else** *do-final-thing* — if condition is met, do something; however if a different condition is met, then do something else; otherwise do the final thing

**while** *condition-is-true* **; do** *action* **done** — perform the action as long as the condition is true

**until** *condition-is-true* **; do** *action* **done** — opposite of while loop, perform the action until the condition becomes true

**sleep** *time* — sleep or wait for a specified number of second before continuing through script, usually performed within loops

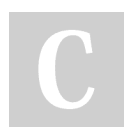

By **beersj02** [cheatography.com/beersj02/](http://www.cheatography.com/beersj02/) Published 5th December, 2019. Last updated 5th December, 2019. Page 1 of 4.

#### **Bash Loops and Conditions (cont)**

**for** *value* **in** *list-of-values* **; do** *thing-with-value* **done** — iterate over a list of values

**for ((***counter=number* **;** *counter<=number* **;** *counter++* **)); do** *something* **done** — start at counter is equal to a number, then do something and increment the counter by 1 until the counter is greater than another number

**for counter in {***starting-value***..***ending-value***}; do** *something* **done** — brace expansion that iterates over a number range or character range from starting value to the ending value

**{***starting-value***..***ending-value***..***increment-value***}** — specify the increment value in a for loop, otherwise the default is 1

**for (( ; ; )); do** *something* **done** — infinite loop

**break** — can add to while or for loops to exit from the loop but continue the rest of the script

**continue** — used to skip current iteration of a loop and continue to the next iteration of the loop

**cut** — cut different parts of a string

**basename** *path* — get the filename from a given path

#### **Bash Arrays and Functions**

*array***=(***"elements" "of" "array"***)** — create an array of strings

**\${***array***[0]}** — get the first element of the array

**\${***array***[\*]}** — get all values in the array

**\${***array***[-1]}** — get the last value in the array

**\${***array***[@]}** — expand all of the array elements

**declare -A** *associative-array* — declare an associative array that allows string indices, similar to a dictionary in Python

*associative-array***=([***"association"***]=***"string"***)** — add an associ‐ ation to an associative array

*array***+=(***"new" "elements"***)** — append elements to the end of an array

**shift** — move argument \$2 to \$1

*function()* **{** *content-of-function* **}** — define a function

**alias** — list all aliases defined in the current session

**alias** *alias***='***bash-command* **'** — define an alias

**type -a** *command* — tells us if command is an alias

Sponsored by **Readable.com** Measure your website readability! <https://readable.com>

### Linux, Bash, and System Administration Cheat Sheet by [beersj02](http://www.cheatography.com/beersj02/) via [cheatography.com/89657/cs/20407/](http://www.cheatography.com/beersj02/cheat-sheets/linux-bash-and-system-administration)

#### **Automated Commands**

**man 5 crontab** — view manual page for crontab

**crontab -e** — edit scheduled tasks in the */var/spool/cron/crontabs* file

**crontab -l** — list scheduled tasks

**\* \* \* \* \* find***directory* **-exec ls -l {} \;** — find files on *directory*

**\* \* \* \* \***- cron format (0-59 minutes, 0-23 hours, 1-31 day of month, 1-12 month, 0-7 day of week)

**0 1 1 \* \* find /temp -atime 3 -exec ls -l {} \;** — run the command just on the first day of each month

**0 1 \* \* mon find /temp -atime 3 -exec ls -l {} \;** — run the command once a week on a Monday

**0 1 1,15 \* \* find /temp -atime 3 -exec ls -l {} \;** — run the command on the 1st and 15th day of each month

**0 1 1-15 \* \* find /temp -atime 3 -exec ls -l {} \;** — run the command every day from the 1st through the 15th, inclusive

**0 1 \*/5 \* \* find /temp -atime 3 -exec ls -l {} \;** — run the command every fifth dat (1st, 6th, 11th, etc.)

**at** — reads commands to be executed from a file or from standard input

**atq** — show which commands you have in the *at* queue, displays job number, date of planned execution and job owner

**atrm** *job-num* — delete a job from the queue by specifying *job-num*

#### **System**

**&** — puts command into the background, allowing you to continue executing other commands

**du** — display disk usage statistics

**df** — display free disk space

**free** — display amount of free and used memory in the system

**kill** — get rid of a command in the background

**man** *command* — show manual for *command*

**shutdown now** — shutdown machine

#### **Download and Unpack**

```
wget file-url — download a file
```
**tar -xzf** *tar-file* — extract a tar file

#### **Package Management**

```
dnf upgrade — update the system and all of its packages
```
**dnf search** *package-name* — search for new software called *package-name*

**dnf provides** *package-name* — check package name to install

**dnf install** *package-name* — install new software packages

**dnf remove** *package-name* — remove a package from the system

#### **System Logs**

```
who — produce information on who is logged in
```
**w** — produce information on who is logged in

**finger** — produce information on who is logged in

**id -u** *username* — get the user ID for a specific user

**journalctl** — view the log of the entire system

**Q** — quit from journalctl log

**journalctl -f** — follow the logs in real time

**journalctl -u sshd** — view only log entries for ssh unit

**journalctl -u httpd -n 3** — vie a specific number of log entries (i.e. 3)

**journalctl \_UID=1000** — view log entries for a specific user by giving user ID

```
journalctl --since "YYYY-MM-DD HH:MM" --until "YYYY-MM-DD
HH:MM" — filter and display log entries for a certain time period
```
**dmesg** — view all kernel messages from the last boot of the machine

**last** — display last user logins

**history** — list previous commands used

**history | grep** *keyword* — search for a command by *keyword* in history

**!***command-num* — repeat a command from history and run the command

**script** — record all output for the session in a file

**exit** — exit from scripting session

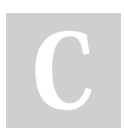

By **beersj02** [cheatography.com/beersj02/](http://www.cheatography.com/beersj02/) Published 5th December, 2019. Last updated 5th December, 2019. Page 2 of 4.

Sponsored by **Readable.com** Measure your website readability! <https://readable.com>

### Linux, Bash, and System Administration Cheat Sheet by [beersj02](http://www.cheatography.com/beersj02/) via [cheatography.com/89657/cs/20407/](http://www.cheatography.com/beersj02/cheat-sheets/linux-bash-and-system-administration)

#### **Secure Shell**

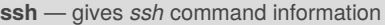

**ssh** *username***@***ip-address* — log into remote system

**ssh-keygen** — generate public/private key pair

**ssh-add** — command for adding SSH private keys into the SSH authentication agent for implementing single sign-on with SSH

**ssh-keyscan** — for retrieving public keys from servers

**scp** *file-path username@ip-address***:** — copy a file from your local system to remote system

**scp** *username@ip-address***:***file-path* — copy a file from the remote system to your own system

**scp -r** *username@ip-address***:***directory* — copy a directory from the remote system to your own system

**exit** — terminate the shell

**~ + Ctrl-Z** — suspend the remote login session

#### **File Searching**

**find** — search for a file or directory on your file system

**find /home -name \*.jpg** — find all *.jpg* files in the */home* and sub-di‐ rectories

**grep** *options pattern files* — searches through *files* for a particular pattern of characters, and displays all lines that contain that pattern

**grep -r** *pattern dir* — search recursively for pattern in *dir*

**locate** *file* - locate a file

#### **Important Directories**

**/** — root directory

**/bin** — the most essential Unix commands (such as *ls*)

**/boot** — location where the kernel and other files used during booting are sometimes stored

**/dev** — contains device files, the interface between the filesystem and the hardware

**/etc** — contains configuration files, which can generally be edited by hand in a text editor

**/etc/passwd** — contains user information in a certain format (*user‐ name*:*password*:*uid*:*gid*:*gecos*:*homedir*:*shell*)

#### **Important Directories (cont)**

**/etc/skel** — sample startup files you can place in home directories for new users

**/home** — contains a home folder for each user

**/lib** — contains libraries needed by the essential binaries in the */bin* and */sbin* folder

**/opt** — contains subdirectories for optional software packages

**/proc** — the interface between the filesystem and the running processes, the CPU and memory

**/root** — the home directory of the root user

**/sbin** — very common commands used by the superuser for system administration

**/tmp** — temporary files stored by applications

**/usr** — contains applications and files used by users

**/usr/bin** — application/distribution binaries meant to be accessed by locally logged in users

**/usr/sbin** — application/distribution binaries that support or configure stuff in */sbin*

**/usr/include** — standard location of include files used in C programs (such as *<stdio.h>*)

**/usr/src** — location of sources to programs built on the system

**/usr/local** — programs and data files that have been added locally by the system administrator

**/var** — administrative files such as log files, used for various utilities

**/var/spool** — temporary storage for files being printed, sent by **UUCP** 

#### **Ownership and Permissions**

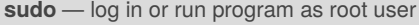

**ls -l** — display ownership and permissions

**adduser** — create a user account (as root)

**passwd** *account* — set password for *account* (as root)

**userdel -r** *account* — delete an account and account's home directory (as root)

**chown** — change owner of a file

**chown** *userid* **/home/***userid***/** — make user account owner of home directory (as root)

**chgrp** — change group

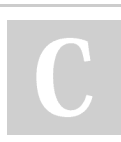

By **beersj02** [cheatography.com/beersj02/](http://www.cheatography.com/beersj02/) Published 5th December, 2019. Last updated 5th December, 2019. Page 3 of 4.

Sponsored by **Readable.com** Measure your website readability! <https://readable.com>

### Linux, Bash, and System Administration Cheat Sheet by [beersj02](http://www.cheatography.com/beersj02/) via [cheatography.com/89657/cs/20407/](http://www.cheatography.com/beersj02/cheat-sheets/linux-bash-and-system-administration)

#### **Ownership and Permissions (cont)**

**chmod ugo** *file* — change the user, group, and others permissions for *file* (ugo given in base 8, where u is the user, g is the group, and o is others)

**chmod [ugo][+-=][rwx]** *file* — give, take away, or set the read, write, and/or execute permissions for user, group and/or others for *file*

- **7** read, write and execute permissions
- **6** read and write permissions
- **5** read and execute permissions
- **4** read permissions
- **3** write and execute permissions
- **2** write permissions
- **1** execute permissions
- **0** no permissions
- **chmod 644** *file* standard permissions for files
- **chmod 755** *dir* standard permissions for directories
- **find / -user** *username* **-ls** find files associated with a user

#### **File Management**

- **ls** list items in your current directory
- **ls -a** list all items and hidden files in your current directory
- **ls -l** list items, including their size and permissions, in your current directory
- **pwd** prints path of current working directory
- **cd** change directory to home directory
- **cd** *dir* change directory to *dir*
- **cd ..** go up one directory
- **cp** *file1 file2* copy *file1* to *file2*
- **cp -r** *dir1 dir2* copy *dir1* to *dir2*, recursively
- **mv** *file1 file2* move *file1* to *file2*, or just change file name
- **rm** *file* remove *file*
- **rm -r** *dir* remove directory *dir*, recursively
- **echo** *text* outputs *text* to standard output
- **echo "***text***" >** *file* redirect *text* to *file*
- **touch** *file* create *file*, such as an empty txt or zip
- **cat** *file* concatenate *file* and print to standard output
- **head** *file* output first 10 lines of *file*
- **tail** *file* output last 10 lines of *file*

By **beersj02** [cheatography.com/beersj02/](http://www.cheatography.com/beersj02/) Published 5th December, 2019. Last updated 5th December, 2019. Page 4 of 4.

Sponsored by **Readable.com** Measure your website readability! <https://readable.com>

#### **File Management (cont)**

**less** *file* — view *file* instead of opening in an editor, allowing page navigation

**sort** *file* — used to sort a file, arranging the records in a particular order

#### **ln -S** *target new-name* — make links between files

**nano** *file* — open *file* in nano text editor

**nano -v** *file* — open *file* for read only in nano text editor

#### **Git Commands**

**git clone** */path/to/repository*— create a working copy of a local repository

**git add \*** — add all edited files to staging

**git add** *filename* — add specific filename to staging

**git commit -am "***commit message***"** — commit changes to head (but not yet to the remote repository)

**git push** — send changes to the master branch of your remote repository

**git status** — list the files you've changed and those you still need to add or commit

#### **Miscellaneous**

**yes "***string***"** — echo *string* in infinite loop

**cal** — prints an ASCII calendar of the given month or year

**date** — display current system time

**true** — does nothing and finishes with zero exit code, indicating success

**false** — does nothing and finishes with non-zero exit code (often 1), indicating failure

**clear** — clears the screen of the terminal